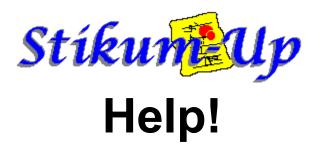

Many NEW feaures added with version 1.2

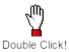

Stikum-Up 1.2 is NOT a simple message system..

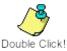

Double Click the Question-Mark for instruction using the Compose Messages Option.

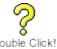

For information using the Message Edit Box... double click the typewriter Icon.

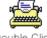

Double Click!

You can embed your message object in a cardfile card - double click below

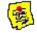

Double Click!

You can also embed a message object in Write -- this Help file was created using Stikum-Up.

How do I embed my message objects?

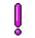

Double Click!

How do I register?

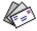

Double Click!

Double Click Icon below for Registration form...

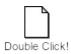

Thank you for trying Stikum-Up....